PARADOX

PCS265V8

LTE Communicator Module

INSTALLATION MANUAL

# <u>V8.0.066</u>

Thank you for choosing Paradox Security Systems products. The following manual describes the connections and programming for the PCS265V8 Communicator Module. For any comments or suggestions, send an email to <u>manualsfeedback@paradox.com</u>.

## **Important Sim Card Charges**

# You must use a SIM card with a data charge limit. Paradox will not be responsible in any way for any usage charges of data or voice whatsoever.

#### Introduction

The PCS265V8 Communicator Module provides access to Paradox systems using the MQTT protocol. The PCS265V8 reports to the central station via Paradox IPC10 receivers only. Connecting to the system with BlueEye application (Insite Gold is NOT supported), or PC software.

#### THINGS YOU SHOULD KNOW, PLEASE READ:

While the PCS265V8 programming is similar to the PCS265V7, there are some differences you should know:

- The PCS265V8 uses MQTT protocol and can not be combined with legacy IP devices, only IP180/IP150+ MQTT, and the latest BlueEye and PC versions support MQTT.
- The PCS265V8 reports in Contact ID format to the IPC10 (make sure the panel is set to Contact ID reporting) ONLY, and from IPC10 to CMS using MLR2-DG, Ademco 685 or Ademco CID-TCP.
- PCS265V8 supports and supervises up to three IPC10 reporting receivers.
- On panel ending with +, when only the PCS265V8 is used, connect to Serial-1. In the case of the IP module and PCS265V8 connected, connect the IP180/IP150+ MQTT to Serial-1 (main channel) and PCS265 V8 to Serial-2. It is not possible to mix MQTT reporting devices and previous reporting devices on the same panel.
- PCS265V8 is not compatible with EBUS for GSM, and SMS reporting.
- Combo mode (PCS connected to IP150) with PCS265V8 is not supported.

#### NOTES:

- The IPC10 can only receive CONTACT ID format. Please make sure the reporting format is set to CID.
- PCS265V8 can be downgraded to V7.x firmware (TURN) If needed.

# **Before You Begin**

Make sure you have the following to configure your PCS265V8 Communicator Module:

- 4-pin serial cable (included)
- BlueEye app installed on your smartphone

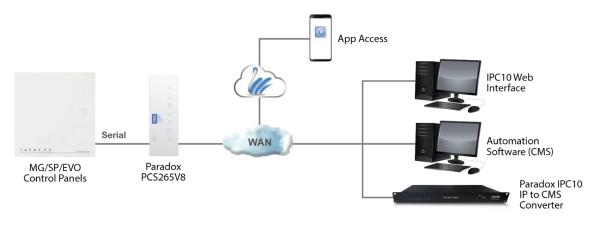

Figure 1

## PCS265V8 Overview

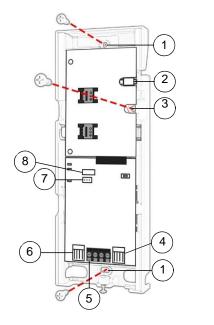

- 1 Mounting hole
- 2 Antenna connector
- 3 Wall tamper hole
- 4 Serial connector
- 5 RS485 / power terminal
- 6 Upgrade connector
- 7 Battery terminal
- 8 Cover tamper switch

Figure 2

# Installation

The PCS265V8 can be installed on a variety of surfaces, using appropriate mounting hardware. Install the module as close to the panel as possible. Refer to Figure 2 for more information.

# **SIM Card Connection**

The PCS265V8 supports two nano LTE provider SIM cards. To install the SIM cards, open the SIM Card tray and insert the card into base, as shown. SIM 1 is used as "Primary" and SIM 2 for "Backup". If only one SIM card is used, insert into SIM 1.

Note: SIM Card 2 can only be configured via SMS.

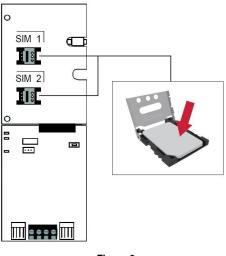

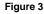

## **Panel Connections**

Connect the PCS265V8's serial out to the serial connector on the panel.

• For LTE reporting, connect to the Serial port of the panel.

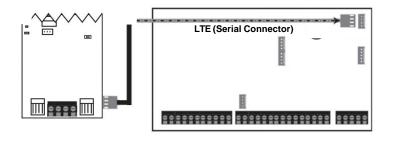

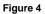

## **External Antenna Connection**

Use the ANTK4G LTE external antenna kit for PTCRB installations or to improve RF reception if your module's signal strength is weak. External antenna kits and extension kits are purchased separately.

## Powering-up the PCS265V8

Once your hardware connections are completed, the PCS265V8 module will begin its power up sequence.

- Power LED will turn solid green.
- Status LED will turn solid green.
- SIM card 1 LED will slowly flash red while searching for the GSM network; once found the LED will be solid purple.

When configured for LTE reporting, you will need to configure network provider information. Refer to the Programming section.

Note: The battery is optional. If a battery is used/installed, do not allow the battery to deplete and ensure that the battery is replaced when low.

The battery function is to support power shut down and not to be used as backup as defined in EN50131-6.

## **LED Functionality**

| LED             | Functionality                               |                                                                                      |
|-----------------|---------------------------------------------|--------------------------------------------------------------------------------------|
|                 | Red flashing                                | No network                                                                           |
|                 | Solid purple                                | LTE<br>Internet present, polling to SWAN and received a<br>connection identifier     |
|                 | Flashing purple                             | Data exchange                                                                        |
|                 | Flashing green                              | Updating firmware                                                                    |
| SIM1            | Flashing every 0.2 seconds                  | Internet present, polling to SWAN but did not receive a<br>connection identifier     |
|                 | Flashing every 0.5 seconds                  | Internet present, received a connection identifier but it is not polling to SWAN     |
|                 | Flashing every one second                   | Internet present, not polling to SWAN and did not receive a<br>connection identifier |
|                 | Off                                         | No Internet connection                                                               |
|                 | Solid green                                 | Registered to IP Receiver #1 only                                                    |
|                 | Solid Teal (Light Blue)                     | Registered to IP Receivers #1 and 2                                                  |
| SIM2 (EVO)      | Solid purple                                | Registered to IP Receivers #1,2, and 3                                               |
|                 | Solid orange                                | Registered to IP Receivers #1 and 3                                                  |
|                 | Solid green                                 | Registered to IP Receiver #1 only                                                    |
| SIM2 (MG/SP)    | Solid orange                                | Registered to IP Receivers #1 and 3                                                  |
|                 | Solid purple                                | Registered to IP Receivers #1,2, and 3                                               |
|                 | Solid blue                                  | Registered to IP Receivers #1 and 2                                                  |
| Power           | Solid green                                 | Power on                                                                             |
|                 | Off                                         | No power                                                                             |
|                 | Solid green                                 | Battery is charged at 80% or higher                                                  |
| Status          | Flashing green                              | Battery charging                                                                     |
|                 | Off                                         | Battery is not connected                                                             |
| Signal Strength | Three LEDs indicate network signal strength |                                                                                      |

Note: When upgrading the firmware remotely SIM1, SIM2, and Status LEDs will all flash green throughout the upgrade process.

#### Panel Communication Loss LED Functionality

| LED    | Functionality |                                                                      |
|--------|---------------|----------------------------------------------------------------------|
| SIM1   | Purple        | On for three seconds then flashes green three times in a loop        |
| SIM 2  | Orange        | Flashes three times every three seconds                              |
| Power  | Solid green   | On                                                                   |
| Status | Red           | Flashes three times every three seconds                              |
| RSSI   | Green         | All LEDs are on for three seconds then off for 1.5 seconds in a loop |

## Programming

In order to configure the PCS265V8 for reporting, you will need to first configure your SIM cards. Please note that SIM Card 1 can be configured via panel programming or SMS and SIM Card 2 via SMS only.

#### IP Reporting over LTE and SMS Personal Reporting

#### Network Provider Information

| MG/SP                                                                          | EVO    | Feature                       |  |
|--------------------------------------------------------------------------------|--------|-------------------------------|--|
| [921]                                                                          | [2960] | APN part 1 (characters 1-16)  |  |
| [922]                                                                          | [2961] | APN part 2 (characters 17-32) |  |
| [923]                                                                          | [2962] | APN user name part 1 (1-16)   |  |
| [924]                                                                          | [2963] | APN user name part 2 (17-32)  |  |
| [925]                                                                          | [2964] | APN password part 1 (1-16)    |  |
| [926]                                                                          | [2965] | APN password part 2 (17-32)   |  |
| Important: This information can be obtained from your mobile network provider. |        |                               |  |

Refer to the List of SMS Commands Table.

#### LTE Reporting Options

| MG/SP          | EVO                 | Feature                                                                                                    | Details                                                                                                    |
|----------------|---------------------|----------------------------------------------------------------------------------------------------|----------------------------------------------------------------------------------------------------|
| [918]<br>[919] | [2976] to<br>[2983] | Account / Partition<br>Registration                                                                                                    | MG/SP: Sections represent account/<br>partition 1 and 2<br>EVO: Sections represent account /<br>partition 1 to 8 |
| [806]          | [2975]              | <ul> <li>[7] Off + [8] Off = landline only</li> <li>[7] Off + [8] On = LTE primary / landline backup (default)</li> <li>[7] On + [8] Off = landline only</li> <li>[7] On + [8] On = landline and LTE in parallel</li> </ul> |                                                                                                    |

| Receiver Settings                                 |        | MG/SP                  |                           |
|---------------------------------------------------|--------|------------------------|---------------------------|
| IP Receiver:                                      | 1      | 2                      | Backup                    |
| IP address*                                       | [929]  | [936]                  | [943]                     |
| IP port **                                        | [930]  | [937]                  | [944]                     |
| IP address                                        | [931]  | [938]                  | [945]                     |
| WAN 2                                             | [932]  | [939]                  | [946]                     |
| IP port WAN2                                      | [933]  | [940]                  | [947]                     |
| Receiver password                                 | [934]  | [941]                  | [948]                     |
| Security Profile                                  |        |                        |                           |
| Module registration                               | [935]  | [942]                  | [949]                     |
| Press [ARM] to register                           |        |                        |                           |
| Receiver Settings                                 |        | EVO                    |                           |
| IP Receiver:                                      | Main   | Backup                 | Parallel                  |
| IP address*                                       | [2984] | [2986]                 | [2988]                    |
| IP port **                                        |        |                        |                           |
| IP password                                       |        | ↓ ↓                    | . ↓                       |
| IP profile                                        |        | The IP profile for thi | s receiver is the same as |
|                                                   | *      | the Main re            | eceiver IP profile.       |
|                                                   |        |                        |                           |
| Module registration                               | [2985] | [2987]                 | [2989]                    |
| Press [ARM] to register                           |        |                        |                           |
| * For 1- or 2-digit numbers, add "0's" before the |        | 1                      | 1                         |
| digit: e.g., 138.002.043.006                      |        |                        |                           |
| ** Default = 10000                                |        |                        |                           |
| Enter [MEM] for blank space                       |        |                        |                           |

#### SMS Messages for Backup

| Command                                                     | Description                                   |
|-------------------------------------------------------------|-----------------------------------------------|
| P[PASSWORD].SMS[GSM MODEM TELEPHONE #].[IPRS-7<br>PASSWORD] | Used to program the receiver's SMS parameters |

# **Additional Programming Options**

#### SMS Language

| Language          | Value | Language        | Value |
|-------------------|-------|-----------------|-------|
| English (default) | 000   | Bulgarian       | 016   |
| French            | 001   | Romanian        | 017   |
| Spanish           | 002   | Slovak          | 018   |
| Italian           | 003   | Chinese         | 019   |
| Swedish           | 004   | Serbian         | 020   |
| Polish            | 005   | Malay           | 021   |
| Portuguese        | 006   | Slovenian       | 022   |
| German            | 007   | Lithuanian      | 023   |
| Turkish           | 008   | Finnish         | 024   |
| Hungarian         | 009   | Estonian        | 025   |
| Czech             | 010   | French Canadian | 026   |
| Dutch             | 011   | Belgian         | 027   |
| Croatian          | 012   | Latvian         | 028   |
| Greek             | 013   | Albanian        | 029   |
| Hebrew            | 014   | Macedonian      | 030   |
| Russian           | 015   |                 |       |

#### SMS Programming

Refer to the panel's respective user manual for more information on SMS Personal Reporting.

| Section | SMS Site Name Label |
|---------|---------------------|
| EVO     |                     |
| [2954]  |                     |
| MG/SP   |                     |
| [780]   |                     |

# List of SMS Commands

Please note that the default password is **admin**.

| Command                                                                                  | Description                                                                                                    |
|------------------------------------------------------------------------------------------|----------------------------------------------------------------------------------------------------|
| P[password].A[IP address].P[port number]                                                 | Used for LTE remote access                                                                                          |
| P[password].IP.[call back phone number]                                                  | Used to obtain the IP address and IP port of the PCS265V8                                                           |
| P[password].RESET                                                                        | Used to power cycle the PCS265V8                                                                                    |
| P[password].STATUS.[phone<br>number]                                                     | Used to obtain the signal strength, signal quality, LTE connection status, and APN settings of the current SIM card |
| P[password].<br>APN1.NAME.<br>[Access Point Name]                                        | Used to program the SIM Card 1 APN                                                                                  |
| P[password].<br>APN1.USER.<br>[Access Point Name]                                        | Used to program the SIM card 1 APN User Name                                                                        |
| P[password].<br>APN1.PSW.<br>[Access Point Name]                                         | Used to program the SIM card 1 APN Password                                                                         |
| P[password].<br>APN1.CLEAR]                                                              | Used to clear the SIM Card 1 APN                                                                                    |
| P[password].<br>VAPN1.[CALL BACK PHONE NUMBER]                                           | Used to view the SIM Card 2 Access Point Name information                                                           |
| P[password]. APN2.NAME.<br>[Access Point Name]                                           | Used to program the SIM Card 2 Access Point Name                                                                    |
| P[password].<br>APN2.USER.<br>[Access Point Name]                                        | Used to program the SIM Card 2 Access Point User                                                                    |
| P[password].<br>APN2.PSW.<br>[Access Point Name]                                         | Used to program the SIM Card 2 Access Point Password                                                                |
| P[password].<br>APN2.CLEAR                                                               | Used to clear the SIM Card 2 Access Point Name                                                                      |
| P[password].<br>VAPN2.[CALL BACK PHONE NUMBER]                                           | Used to view the SIM Card 2 Access Point Name information                                                           |
| P[password].[IP1W1/IP1W2/<br>IP2W1/ IP2W2/ IP3W1/ IP3W2/<br>IP4W1/ IP4W2].[domain name]  | Set domain name for LTE receiver                                                                                    |
| P[password].[IP1W1/IP1W2/<br>IP2W1/IP2W2/IP3W1/IP3W2/IP4W1/<br>IP4W2].CLEAR              | Clear domain name for LTE receiver                                                                                  |
| C[user code].[ARM/OFF].A[area number], [area<br>number], [area<br>number]TO[area number] | Arm/Disarm                                                                                                    |
| P[password]S                                                                             | Disable SWAN polling<br>(V8.0 and higher)                                                                           |
| P[password].+++S                                                                         | Enable SWAN polling<br>(V8.0 and higher)                                                                            |

# **EN Certification**

The following statements apply for EN 50131 and EN 50136 certification:

- Mode of operation is pass-through.
- PCS265V8 must be installed and connected to an EN approved Grade 3 control panel.
- Monitoring of the transmission network interface (Internet connection): In case of network/interface failure, the device sends a trouble message to the control panel which then displays it via connected keypad(s).
- Information Security is achieved by 256-bit encrypted, supervised communication (AÉS validation number 986) which prevents unauthorized reading or modification of messages.
- Substitution Security is achieved by Information Security (as stated above), physical security (Tamper protection) and by a unique Serial Number from each device. Messages sent to the receiving station include the S/N to identify the substitution and alert accordingly.

## **Technical Specifications**

| Specifications                                     | Description                                                                                                    |
|----------------------------------------------------|----------------------------------------------------------------------------------------------------|
| RF Power                                           | Class 4 (2W) @ 850/1900 MHz<br>Class 2 (1W) @ 1800/1900 MHz<br>UMTS 850/1900 @ 0.25W (America)<br>UMTS 900/2100 @ 0.25W (Europe) |
| World Zone Compatibility                           | All except the U.S.A.                                                                                                    |
| Antenna Bandwidth                                  | 5 bands, wideband                                                                                                    |
| Voltage Input                                      | 12 VDC nominal                                                                                                    |
| Consumption during<br>LTE transmission             | 60 mA standby<br>300 mA maximum                                                                                                  |
| Encryption 128-bit (AES)                           |                                                                                                    |
| SMS Protocol                                       | 7-bit (GSM: 3GPP TS 23.038/GSM03.38)<br>or 16-bit (UCS2 ISO/IEC10646)                                                            |
| SIM Cards                                          | LTE                                                                                                    |
| Humidity                                           | 0 - 90% non-condensing                                                                                                    |
| Operating Temperature                              | -20 - 50 °C (-4 to 122 °F)                                                                                                    |
| Dimensions 20.8 x 7.5 x 2 cm / 8.2 x 2.9 x 0.8 in. |                                                                                                    |
| Certifications                                     | EN 50136-1 EN 50136-2 Grade 3<br>Class II EN 50131-10 ATS Category SP5 Certification Body:<br>Applica Test and Certification     |

Safety Note: This device may operate continuously in temperatures of 55°C (131°F) for a maximum period of 7 days.

#### Warranty

For complete warranty information on this product, please refer to the Limited Warranty Statement found on the Web site www.paradox.com/Terms. or contact your local distributor. Specifications may change without prior notice.

#### Patents

US, Canadian and international patents may apply. Paradox is a trademark or registered trademarks of Paradox Security Systems (Bahamas) Ltd. © 2024 Paradox Security Systems (Bahamas) Ltd. All rights reserved. www.paradox.com